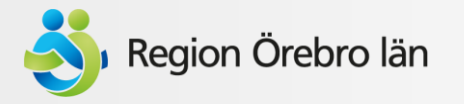

# Lathund: administrera enheters information på våra webbplatser

Version 3.4 – 22 feb 2024

- regionorebrolan.se (patientwebben)
- Utloggat läge på 1177.se (kontaktkort)

## **Styrande dokument:**

Riktlinje för kontaktuppgifter till Hälso- [och sjukvårdens](http://platina.orebroll.se/platina/customized/docsearch/downloadFile.aspx?objectid=619550) webbplatser och i e-tjänster

Namnstandard för Hälso- [och sjukvårdsförvaltningen, riktlinje](https://platina.orebroll.se/platina/customized/docsearch/downloadFile.aspx?objectid=742812)

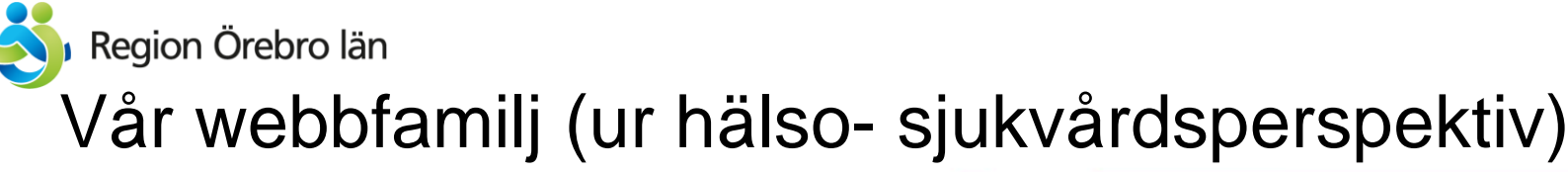

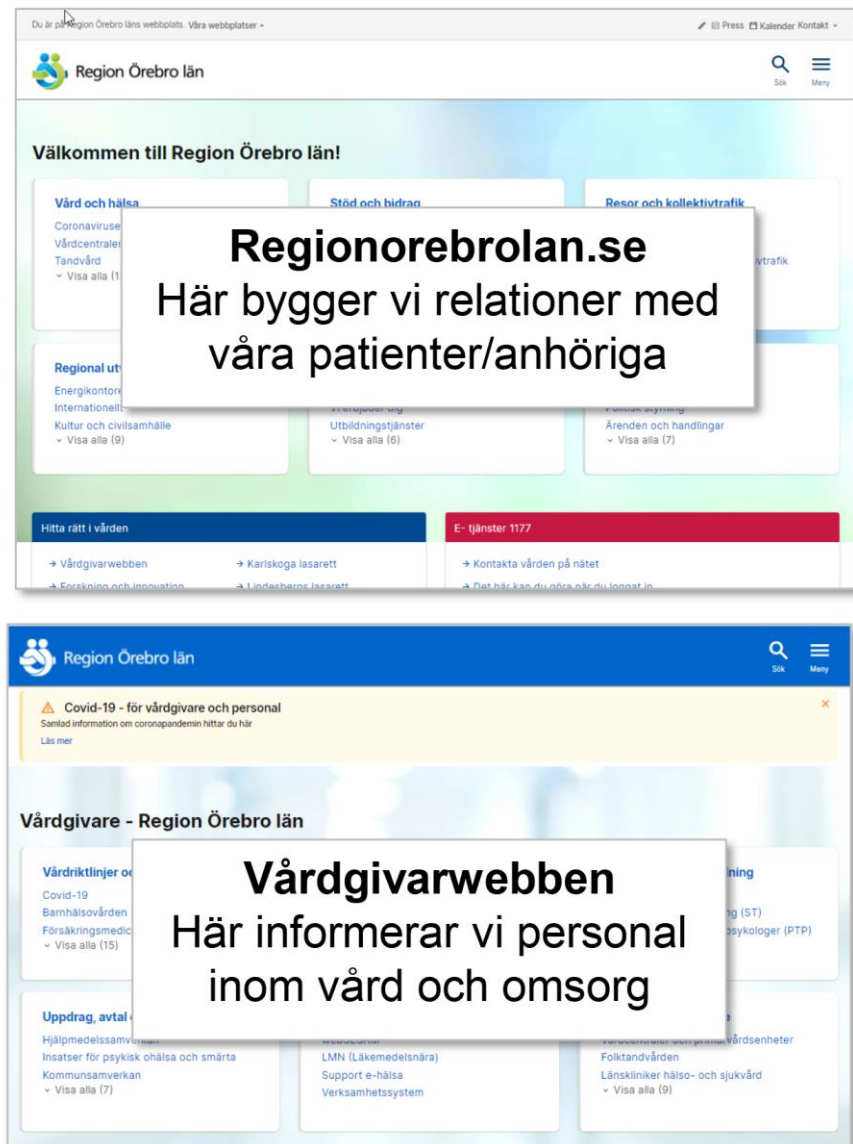

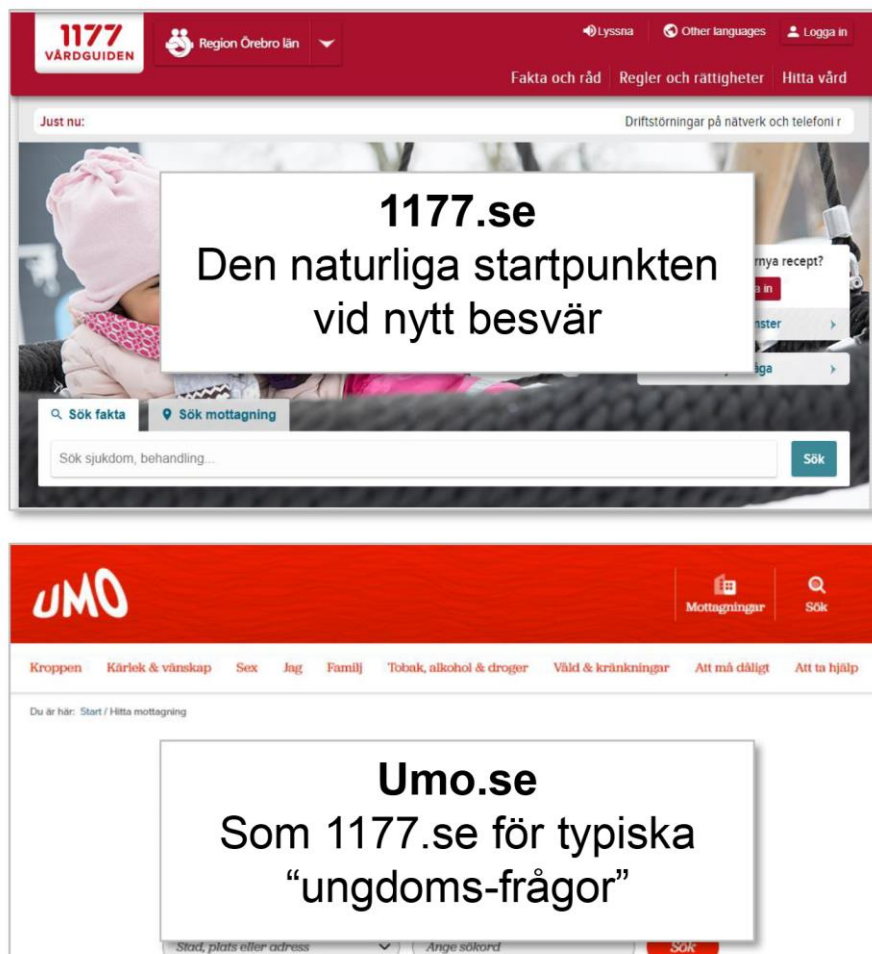

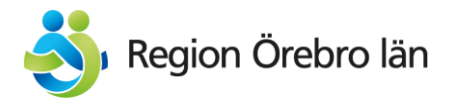

## Observera skillnaden mellan intranät och externwebbar!

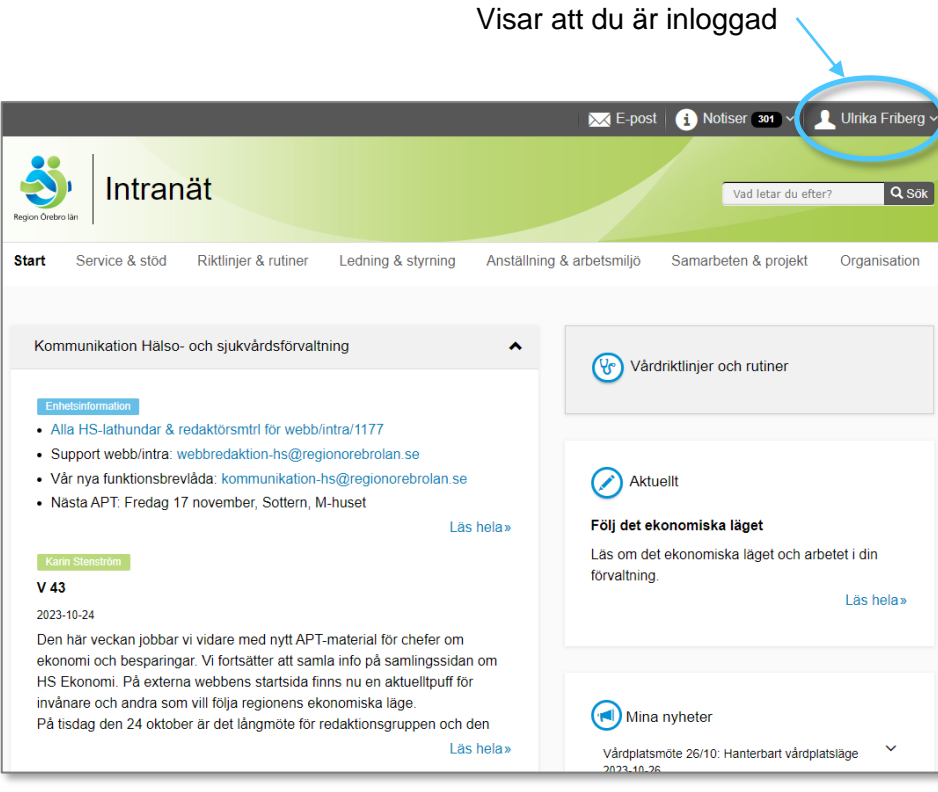

Intranätet nås endast för den som loggat in i Region Örebro läns it-miljö. Ligger innanför vår brandvägg

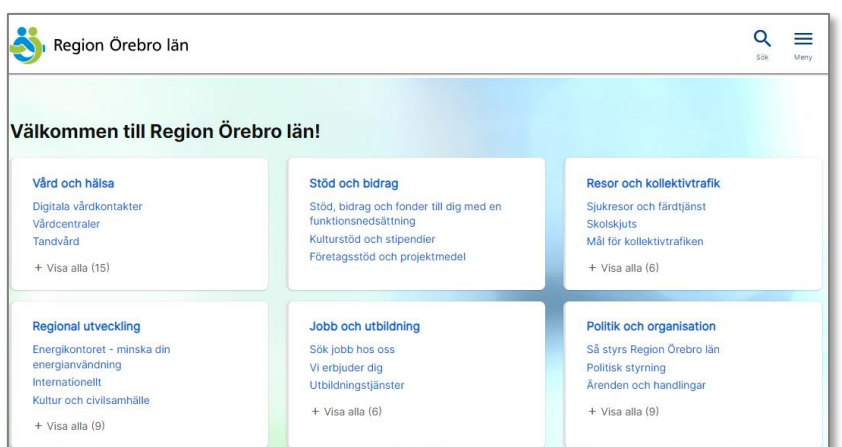

### Regionorebrolan.se "patientwebben"

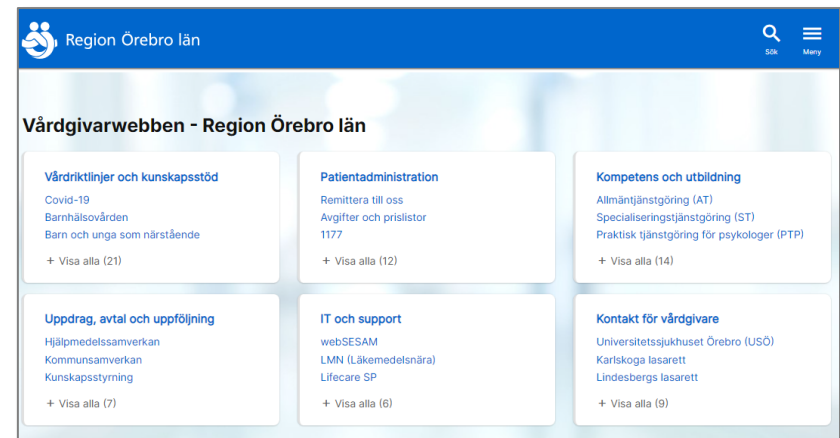

### Vårdgivarwebben

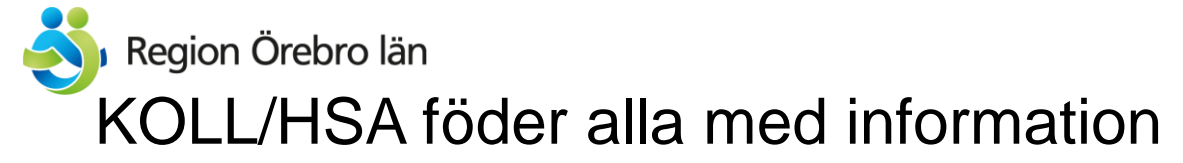

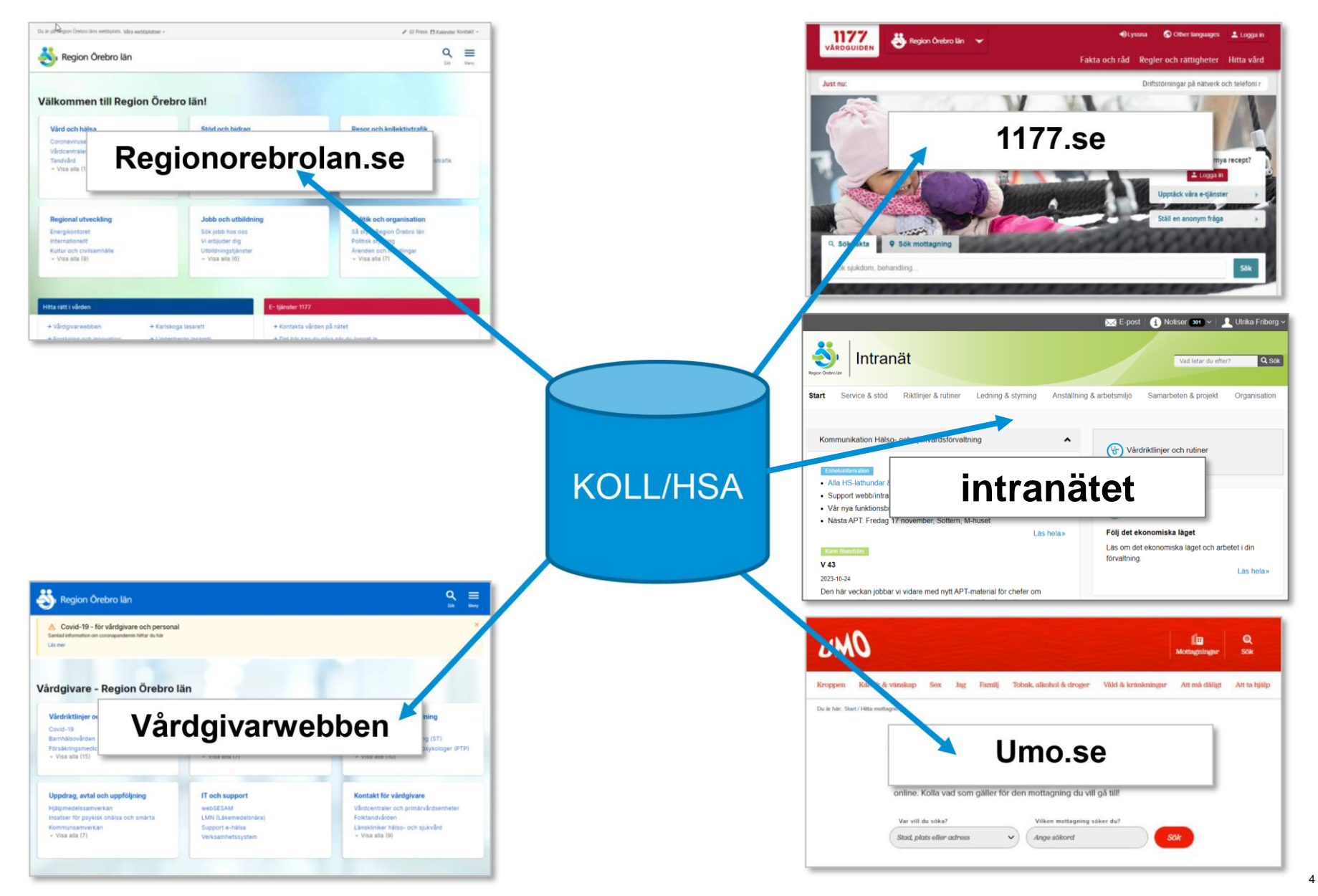

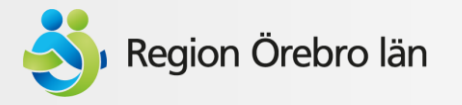

## Webbplatserna hämtar också information från många andra källor

Exempel:

- 1177 e-tjänster
- Mediaflow Pro (bilder)
- Streamio (film)
- Platina (dokument)
- Esmaker (formulär)

Webbredaktörerna uppdaterar via systemet Opti (tidigare Episerver)

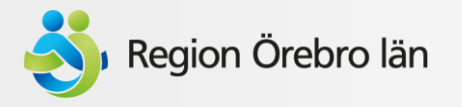

## Styrande dokument

### Riktlinje för kontaktuppgifter till Hälso- [och sjukvårdens](http://platina.orebroll.se/platina/customized/docsearch/downloadFile.aspx?objectid=619550) webbplatser [och i e-tjänster](http://platina.orebroll.se/platina/customized/docsearch/downloadFile.aspx?objectid=619550)

Namnstandard för Hälso- [och sjukvårdsförvaltningen, riktlinje](https://platina.orebroll.se/platina/customized/docsearch/downloadFile.aspx?objectid=742812)

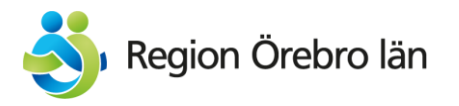

# Några begrepp

- **Enhetssida**: Den sida på [regionorebrolan.se](https://www.regionorebrolan.se/sv/vard-och-halsa/) som presenterar mottagningen, vårdavdelningen, vårdcentralen eller enheten för patienter, anhöriga/närstående och invånare. Kontaktuppgifter hämtar från en enhet/funktion i KOLL och uppdateras av EnhetsAdmin via KOLL.
- **Kontaktkort**: Den sida i det utloggade läget på 1177.se som presenterar mottagningen, vårdavdelningen, vårdcentralen eller enheten för patienter, anhöriga/närstående och invånare. Kontaktuppgifter uppdateras av EnhetsAdmin via KOLL.
- **Mottagning i e-tjänsteplattformen**: Den sida i det [inloggade läget på 1177.se](https://e-tjanster.1177.se/mvk/) som håller de e-tjänster som enheten erbjuder. Kontaktuppgifter saknas men namn hämtas från enhet/funktion KOLL. Obs att det här inte alltid är samma enhet/funktion som visas ut på enhetssidor eller kontaktkort.
- **Kliniksida**: Den sida på [Vårdgivarwebben](https://vardgivare.regionorebrolan.se/sv/kontakt-for-vardgivare/psykiatri-kliniker-enheter/gemensam-psykiatri-och-utveckling/) som presenterar verksamhetsområdet eller kliniken för vård- och omsorgsgivare, remittenter och andra intresserade. Kontaktuppgifter uppdateras av webbredaktörer via Episerver.

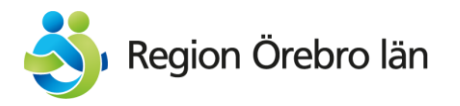

## Vem kan administrera enheter & funktioner i KOLL?

- Mikaeli vårdcentral
	- $\triangleright$  (  $\blacksquare$  Personer
	- ▷ △ Vårdmedarbetaruppdrag
		- **R** Akuttelefon
		- **R** Astma och KOL
		- **&** Diabetes
		- **R** Dietist
		- **R** Drop in-mottagningen
		- R Fakturafrågor och övriga ärenden
		- **R** Provtagningen
		- Psykisk ohälsa
		- Rehabkoordinator
		- Sjukgymnast fysioterapeut
		- Träningslokal rehab
		- **R** Vårdsamordnare
		- Barnavårdscentralen BVC Mikaelis vårdcentral
		- Barnmorskemottagningen Mikaelis vårdcentral

**Enhetsadmin** i vården kan uppdatera kontaktuppgifter för enheter & funktioner men inte beskrivningstexter.

**Webbredaktör** kan uppdatera beskrivningstexter och publicera enhet/funktion som kontaktkort på 1177.se

Kontakt: [webbredaktion-hs@regionorebrolan.se](mailto:webbredaktion-hs@regionorebrolan.se)

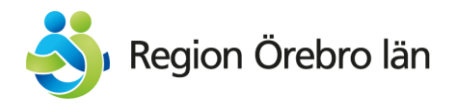

# Verksamhetskoder

- Används för att beskriva det vårdutbud som en enhet har.
- Just nu används kodverket endast av 2 system:
	- [Hitta vård på 1177.se](https://www.1177.se/Orebrolan/hitta-vard)
	- Det kommande rådgivningsstödet för 1177 telefoni
- Kan inte administreras av enhetsadmin. Kontakta [webbredaktion-hs@regionorebrolan.se](mailto:webbredaktion-hs@regionorebrolan.se)

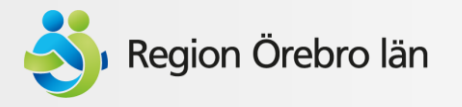

# Enhetssidor på regionorebrolan.se/ Vård och hälsa (patientwebben)

<https://www.regionorebrolan.se/sv/vard-och-halsa/>

目 Press 日 Kalender Kontakt \*

Sök

 $\overline{A}$ 

 $\rightarrow$  B

## Region Örebro län

Meny

#### Välkommen till Region Örebro län! » Vård och hälsa » Universitetssjukhuset Örebro » Mottagningar och vårdavdelningar

#### Hudmottagningen Universitetssjukhuset Örebro

Obs! Numera finns vaccinationsmottagningen på Storgatan 28 i Örebro (Skattehuset)

Vi bedömer och behandlar patienter med svåra hudsjukdomar där det krävs specialistvård. Remisser som inte uppfyller det returneras. Vi tar bland annat emot patienter med hudtumörer, misstänkta hudsjukdomar orsakade av arbetsmiljön, medfödda kärlmissbildningar och bensår. Vi gör bland annat laserbehandling, fotodynamisk terapi (PDT), ljusbehandling av olika typer, badbehandling, salvsmörjning och bensårsomläggningar.

För att få komma till hudmottagningen behöver du först få en bedömning från din läkare på vårdcentralen. Du kan också lämna in en Egen vårdbegäran. Det gör du genom att fylla i en blankett som du skickar via post till oss. Blanketten finns att ladda ner när du loggar in i e-tjänsterna. Remisser/Egen vårdbegäran som inte uppfyller kraven returneras.

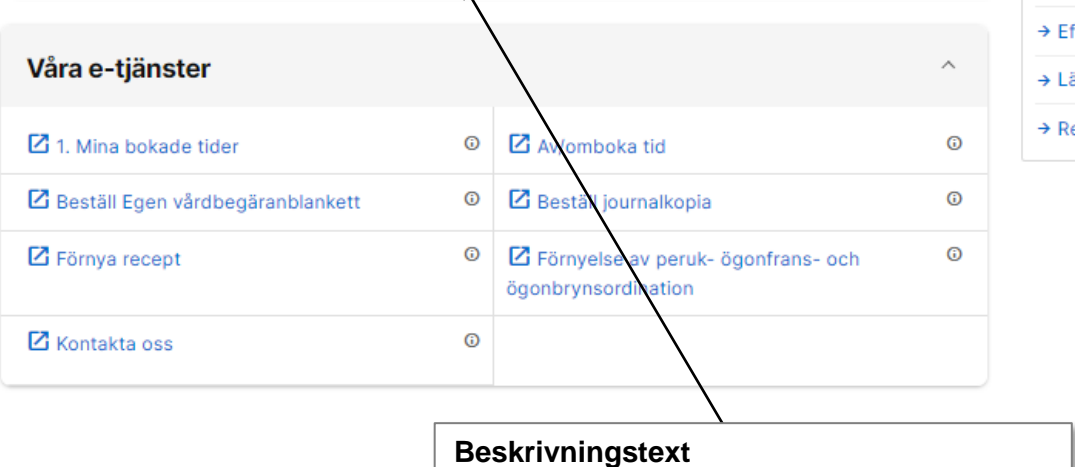

Framtagen av kommunikatör. Administreras av [webbredaktion-hs@regionorebrolan.se](mailto:webbredaktion-hs@regionorebrolan.se)

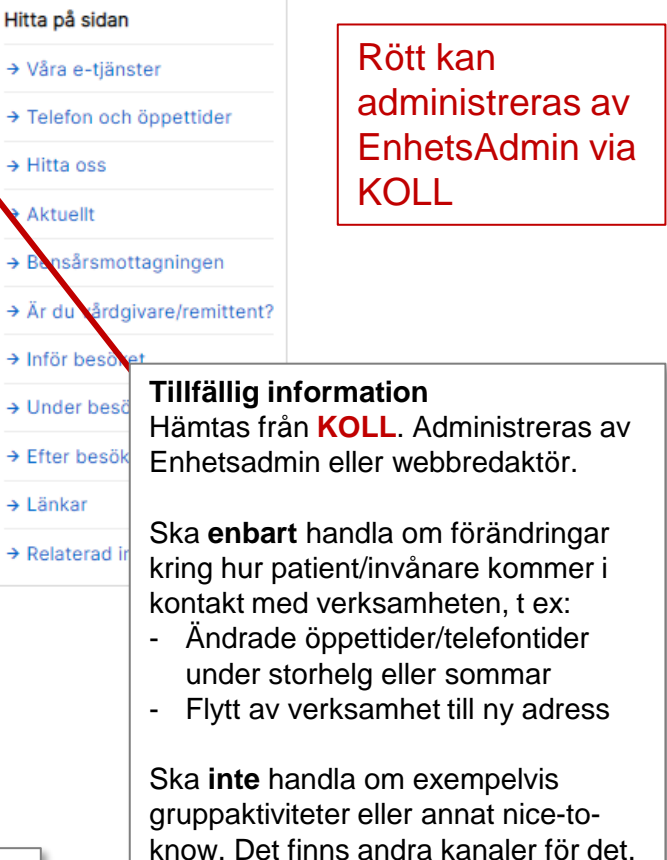

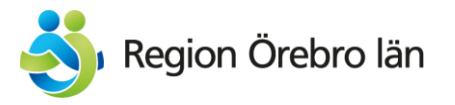

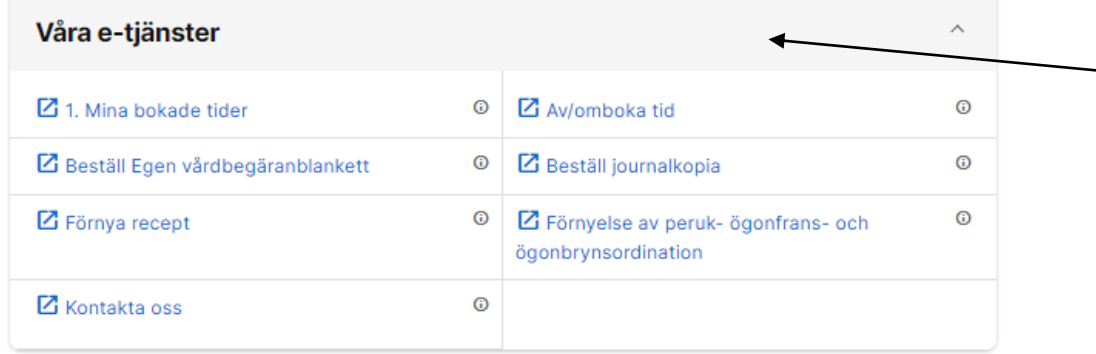

#### **E-tjänster**

För enheter som har e-tjänster via 1177 hämtas dessa in för aktuellt HSA-id från etjänsteplattformen. Möjlighet finns att hämta e-tjänster från annat HSA-id eller flera olika enheter samt lägga in länkar till externa etjänster (t ex Mitt Vaccin, Visiba Care) Kontakta [webbredaktion](mailto:webbredaktion-hs@regionorebrolan.se)[hs@regionorebrolan.se](mailto:webbredaktion-hs@regionorebrolan.se)

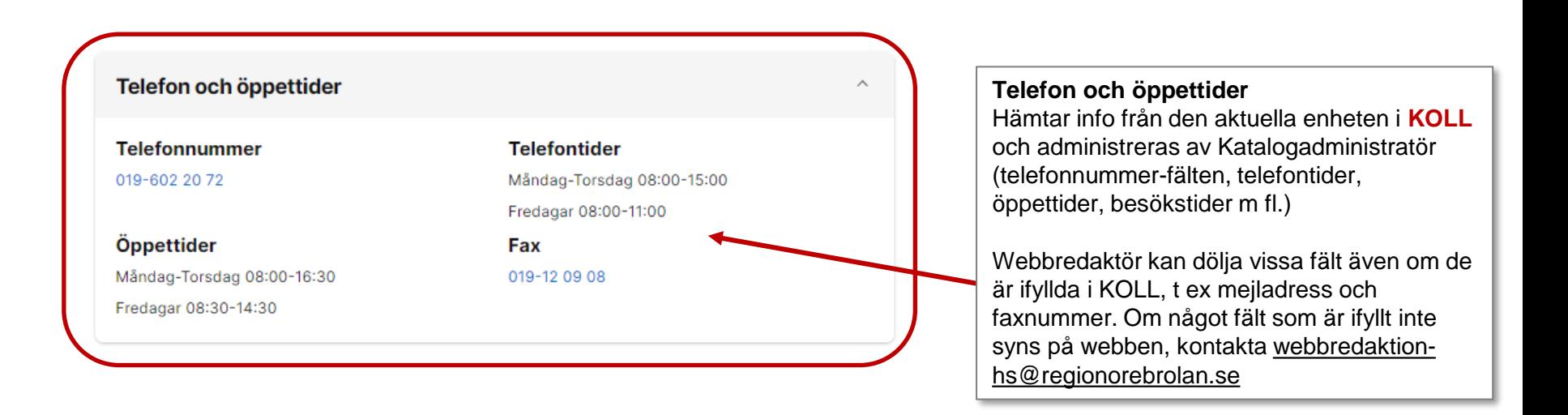

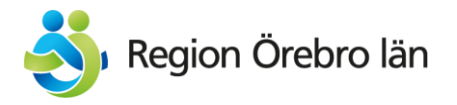

# Öppettider/telefontider

Tider får ej stå i konflikt med varandra – lunchtider läggs ej in

Exempel:

### Öppettider

Måndag-Fredag 08:00-17:00 - Kassan till 16.00

Måndag-Fredag 12:00-13:00 - lunchstängt

Ska nu läggas in: Må-fre 8-12, 13-17

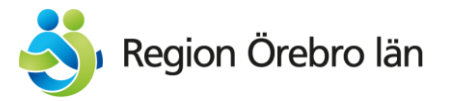

#### Rådgivning och tidsbokning

#### **Telefonnummer**

019-602 88 00

Öppettider Måndag-Fredag 08:00-17:00

#### **Texttelefon**

#### 019-670 25 37

#### 1177 direkt

Logga in med bank-id och svara på några frågor om dina symtom så får du råd eller kontakt med vårdpersonal under våra öppettider.

Logga in på 1177 direkt Region Örebro län (e-legitimation krävs)

#### Använd våra e-tjänster

Med våra e-tjänster kan du till exempel förnya recept, boka tid för flera olika typer av besök och omboka eller avboka din tid.

#### Till våra e-tjänster (inloggning med e-legitimation krävs)

Behöver du rådgivning eller prata med oss kan du boka en telefontid när vi ringer upp dig.

#### Tidsbokat bedömningsbesök

Har du ett nytillkommet besvär med något av följande kan du boka tid för bedömningsbesök hos oss via e-tjänsten Boka tid:

- · hud
- · luftvägar
- · urinvägar
- \* ögon
- $\degree$  öron

Tider är bokningsbara endast samma dag och vi lägger upp nya varje morgon. Har du haft besvär längre än 2 veckor ska du ringa oss eller använda 1177 direkt.

Boka tid (inloggning med e-legitimation krävs)

#### **Telefontider** Måndag-Fredag 07:30-17:00

Drop-in-tider Torsdagar 10:00-11:00 - Från 75 år

#### **Rådgivning och tidsbokning (endast på vårdcentral)**

På vårdcentralers sidor heter fältet "Telefon och öppettider" istället "Rådgivning och tidsbokning" och hämtas som vanligt från den aktuella enheten i **KOLL** samt administreras av Katalogadministratör:

- Telefonnummer
- Telefontider
- öppettider, tid för drop in-besök utan tidsbokning)

#### **Förtydligande av kontaktvägar**

Möjlighet finns till att förtydliga kontaktvägens användningsområde. Bör användas med försiktighet och i samråd med kommunikatör.

För vårdcentralerna består detta av standardiserade texter med anpassade avsnitt:

- 1177 direkt *(standardtext)*
- E-tjänsterna Tidsbokat bedöm *(standardtext m vårdcentralspecifik länk)*
- ningsbesök *(standardiserad formulering av vårdcentralsspecifikt innehåll)*
- Drop in på vårdcentralen *(standardiserad formulering av vårdcentralsspecifikt innehåll)*

Förändringar av standardiserade textdelar görs endast efter beslut av primärvårdens ledningsgrupp och Hälsovalsenheten samt i samråd m kommunikatörer.

## Region Örebro län

#### Tidsbokat bedömningsbesök

Har du ett nytillkommet besvär med något av följande kan du boka tid för bedömningsbesök hos os: via e-tjänsten Boka tid:

- hud
- · luftvägar
- · urinvägar
- \* ögon
- $\degree$  öron

Tider är bokningsbara endast samma dag och vi lägger upp nya varje morgon. Har du haft besvär längre än 2 veckor ska du ringa oss eller använda 1177 direkt.

#### Boka tid (inloggning med e-legitimation krävs)

#### Drop in-besök på vårdcentralen

Drop in-mottagning för dig som är 75 år eller äldre.

Upplever du svårigheter att kontakta oss via telefon eller via våra e-tjänster är du välkommen att i stället komma till vår drop in-mottagning för en bedömning av ditt vårdbehov. Du kommer att träffa en sjuksköterska.

När du kommer hit behöver du inte anmäla dig i kassan. Ta en nummerlapp för drop in och sätt dig i väntrummet.

Väntetiden kan variera och beror på antalet sökande.

Efter drop in-besöket skickar vi en faktura till din folkbokföringsadress. Har du frikort ska du visa det eftersom det inte alltid syns i våra system.

#### **Akuttelefon**

#### **Telefonnummer**

#### 019-602 88 03

#### Öppettider

Måndag-Fredag 08:00-17:00

Använd detta telefonnummer vid akuta medicinska besvär, exempelvis vid oro för allergisk reaktion, vid skärskador som kan behöva sys eller liknande.

#### **Förtydligande av kontaktvägar**

Möjlighet finns till att förtydliga kontaktvägens användningsområde. Bör användas med försiktighet och i samråd med kommunikatör. För vårdcentralerna är detta standardiserade texter framtagen av kommunikatörerna för att förtydliga kontaktvägarna:

- 1177 direkt
- E-tjänsterna
- Tidsbokat bedömningsbesök (där det finns)
- Drop in på vårdcentralen (där det finns)
- som ändras för samtliga vårdcentraler samtidigt efter beslut av ledningsgrupp i samråd m kommunikatörer.

#### **Enhetsblock**

Möjlighet finns att lägga till ett enhetsblock som hämtar kontaktuppgifter från ett annat HSA-id i **KOLL** än vad sidan gör. Används för extra kontaktvägar.

För vårdcentralerna används detta till att hämta data från funktionen "Akuttelefon" som ligger under vårdcentralen i KOLL-trädet. På det här sättet kan man lägga till fler telefonnummer eller kontaktvägar för en och samma mottagning/enhet. Görs i samråd med kommunikatör eller webbredaktör.

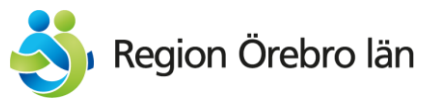

#### **Hitta till oss** Hämtas från enhetens HSA-id i **KOLL** och **Hitta till oss** administreras av Katalogadmin. Obs! Koordinater måste anges! **Besöksadress Postadress Där det behövs:** lägg till ytterligare Ribbingsgatan 6-8, Örebro Region Örebro län information som gör det lättare för en Olaus Petri vårdcentral Box 1613 besökare att hitta rätt i fältet **Vägbeskrivning**, 70116 Örebro t ex: Visa på karta "Röda dörren till höger om huvudentrén" "Använd ringklocka på dörren för att bli insläppt" "Entrén ligger på innergården" [Koordinater, besöksadresser och](https://www.regionorebrolan.se/sv/vard-och-halsa/redaktor/lathundar-och-instruktioner-for-hs-redaktorer/koordinater/) [vägbeskrivningar att ange i KOLL –](https://www.regionorebrolan.se/sv/vard-och-halsa/redaktor/lathundar-och-instruktioner-for-hs-redaktorer/koordinater/) [instruktion](https://www.regionorebrolan.se/sv/vard-och-halsa/redaktor/lathundar-och-instruktioner-for-hs-redaktorer/koordinater/) (länk) **Hitta oss – för sjukhusen** För enheter på sjukhus ingår en karta över **Hitta oss** aktuellt sjukhus i blocket "Hitta till oss". För USÖ länk till digital karta med aktuell **Besöksadress** enhet utplottad. Administreras av Södra Grev Rosengatan 22 A, Örebro skyltgruppen på Regionservice men skicka **Vägbeskrivning** info till [webbredaktion-hs@regionorebrolan.se](mailto:webbredaktion-hs@regionorebrolan.se) Universitetssjukhuset Örebro, A-huset, Entré H, följ skyltning mot entré A BV, Örebro så vidarebefordrar vi till rätt person. Visa på karta Hitta på sjukhusområdet - USO Interaktiv karta över USÖ Egen vårdbegäran **Egen vårdbegäran / Remiss behövs inte**  Blankett för egen vårdbegäran når du här. **oss – för sjukhusen** Observera - Du kan själv skriva ut blanketten för egen vårdbegäran och skicka in den till oss. Det går inte att 2 olika standardtexter. Byte? Kontakta skicka in blanketten digitalt via 1177. [webbredaktion-hs@regionorebrolan.se](mailto:webbredaktion-hs@regionorebrolan.se)Läs mer om egen vårdbegäran i Region Örebro län (1177.se)

#### **Remiss behövs inte**

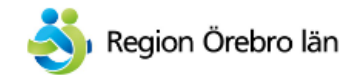

Välkommen till Region Örebro län! » Vård och hälsa » Universitetssjukhuset Örebro » Mottagningar och vårdavdelningar

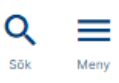

**Aktuelltflöde hälso- och sjukvård Aktuellt** Flöde av nyheter kring hälso- och sjukvården utvalda av Aktuellt - Vård och hälsa kommunikationsstaben HS.Du kan boka tid för bedömningsbesök **Forskning vid Universitetssjukhuset Aktuell information för den här enheten (blå)** Örebro publicerad i högt rankad Möjlighet att "puffa upp" information som är Har du ett nytillkommet besvär med hud, vetenskapstidskrift luftvägar, urinvägar, ögon eller öron? Då kan 2022-08-01 13:02 aktuell för patienter på den aktuella du boka tid för ett Bedömningsbesök hos oss vårdcentralen/mottagningen/avd/enheten. via e-tiänsten Boka tid. Boka tid för vaccination mot TBE Kontakt: [webbredaktion-hs@regionorebrolan.se](mailto:webbredaktion-hs@regionorebrolan.se) **9** 2022-07-18 11:01 Har du haft besvär längre än 2 veckor? Ring istället vår rådgivnings- och bokningstelefon. Mer forskning behövs kring digital vård inom hälso- och sjukvården **Aktuell information för den här gruppen av**  Nu erbjuder vi videosamtal för sjuka **9** 2022-06-30 13:11 **enheter (grön)** barn Puffar information på en grupp av enheter: Örebroforskare visar att vården • Enheter inom psykiatrin Nu kan du som förälder eller vårdnadshavare behöver bli bättre på att fånga upp • Enheter inom habilitering boka videosamtal för ditt siuka barn. äldres hiälpbehov • Vårdcentraler Ungdomar kan också själva boka videosamtal **4** 2022-06-29 17:24 • Enheter på USÖ-området med oss. Då får du träffa oss via appen Digitala mottagningen. • Enheter på Karlskoga lasarett 160 utförda trombektomier på ett år tack vare framgångsrikt teamwork • Enheter på Lindesbergs lasarett Så här gör du 2022-06-23 13:33 Urval görs av kommunikationsstaben HS. Kontakt: [webbredaktion-hs@regionorebrolan.se](mailto:webbredaktion-hs@regionorebrolan.se) Satsning på löner och kortare Har du tagit dina vaccindoser mot vårdköer **Q** 2022-06-20 13:42 covid-19? **Aktuell information för alla enheter inom**   $\rightarrow$  Visa fler nyheter **hälso- och sjukvården (gul)** Vaccination är det effektivaste sättet att undvika att bli allvarligt sjuk i covid-19. Puffar information på samtliga enheter inom Boka tid eller kom på drop-in (1177.se) hälso- och sjukvården. Urval görs av kommunikationsstaben HS. Kontakt: [webbredaktion-hs@regionorebrolan.se](mailto:webbredaktion-hs@regionorebrolan.se)

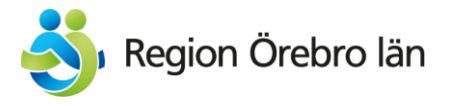

#### Vårt utbud

Astma- och KOL-mottagningen

Barnavårdscentralen BVC, Olaus Petri vårdcentral

Barnmorskemottagningen, Olaus Petri vårdcentral

#### **Diabetes**

#### **Telefonnummer**

0586-669 49

#### **Telefontider**

Måndagar 13:00-14:00

Torsdagar 08:00-09:00

På diabetesmottagningen får du som har diabetes träffa diabetessköterska, läkare eller dietist. Här får du råd om hur du kan leva ett bra liv med din diabetes och hur du ska göra för att förebygga försämringar i din sjukdom. Du kan själv beställa tid till mottagningen. Du kan också få remiss av distriktsläkare.

- Z Läs mer om diabetes (1177.se)
- **■** Graviditetsdiabetes (1177.se)
- 7 Testa din risk för diabetes typ 2 (Diabetesförbundet)

#### Medicinsk fotvård

Du som har diabetes och har förhårdnader eller nedsatt känsel eller cirkulation i fötterna kan få hjälp med förebyggande och behandlande fotvård för att undvika komplikationer. Du behöver en remiss från din diabetessköterska eller läkare på vårdcentralen för att få komma till vår medicinska fotvårdsterapeut.

#### Psst! Du vet väl om att du kan göra många ärenden digitalt?

#### • Förnya recept

#### **Utbud**

 $\sim$ 

 $\mathcal{L}$ 

 $\mathbf{v}$ 

 $\wedge$ 

Enhetssidan kan visa upp ett "utbud" av vårdtjänster, digitala kontaktvägar eller liknande.

Dessa kan läggas in som funktioner i KOLL och hämtas ut på enhetssidan som enhetsblock, som visar egna kontaktuppgifter och sin egen tillfälliga information

På vårdcentralerna samlas dessa under rubriken "Vårt utbud" och hämtar sina kontaktuppgifter från HSA-enheter och funktioner som ligger under vårdcentralen i **KOLL**-trädet:

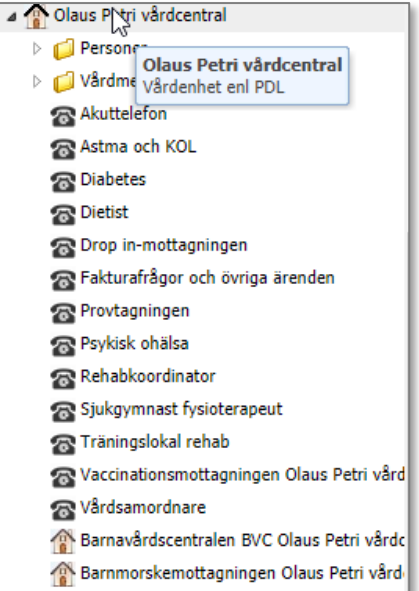

Enhetsblocken läggs till på sidan av webbredaktionen. EnhetsAdmin uppdaterar kontaktuppgifterna för respektive enhet/funktion via **KOLL**

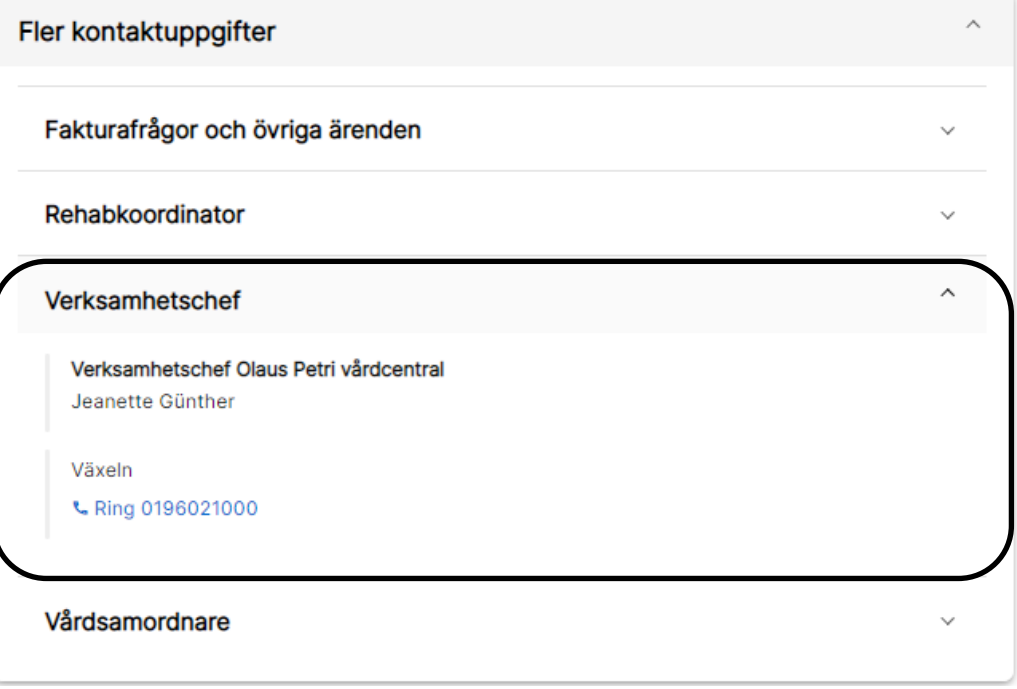

#### **Kontaktpersoner**

Kan inte hämtas från KOLL på grund av GDPR utan läggs in i webbverktyget av [webbredaktion-hs@regionorebrolan.se](mailto:webbredaktion-hs@regionorebrolan.se).

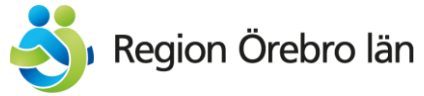

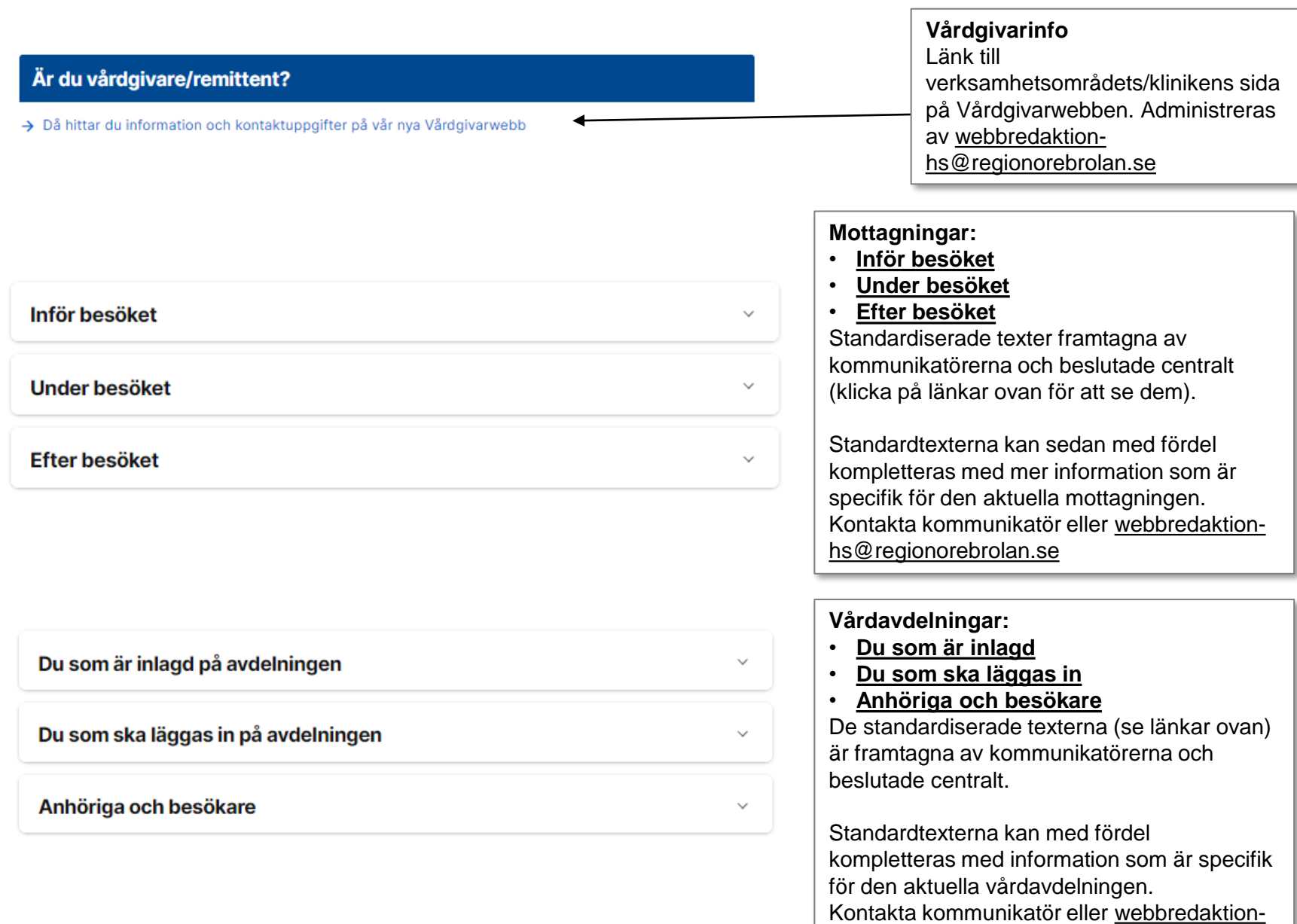

[hs@regionorebrolan.se](mailto:webbredaktion-hs@regionorebrolan.se)

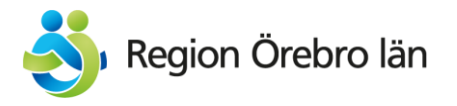

#### Länkar

[7] Diabetes (1177.se)

Z Allergier och överkänslighet (1177.se)

- Hjärtbesvär och hjärtfel (1177.se)
- För dig som är barn eller ung: Filmer om dina rättigheter i vården (1177.se)

#### **Relaterad information**

- > Jag är patient från ett annat län
- > Jag är anhörig eller närstående
- > Jag har ofta kontakt med vården

[7] Liv och hälsa (1177.se)

> Om du inte är nöjd med vården

**Relaterad information för aktuell enhet**  Behöver ni lägga till eller justera länkarna? Kontakta: [webbredaktion-hs@regionorebrolan.se](mailto:webbredaktion-hs@regionorebrolan.se)

### **Relaterad information för enhetstyp**

Standardiserad info framtagen av kommunikatörerna och beslutat centralt. Dessa justeras inte för respektive enhetssida utan tillägg görs under rubriken "Länkar" (se ovan)

#### Enhetstyper:

- Mottagning (varianter för resp. sjukhus)
- Vårdavdelning (varianter för resp. sjukhus)
- Vårdcentral
- Psykiatrisk mottagning (m varianter)
- Psykiatrisk vårdavdelning (m varianter)
- Habiliteringsverksamhet (m varianter)
- Övrig enhet

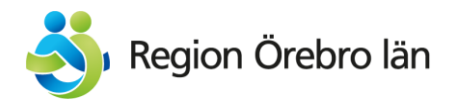

# Kontaktkort på 1177.se (utloggat läge) Ej vårdavdelningar

<https://www.1177.se/Orebrolan/hitta-vard/>

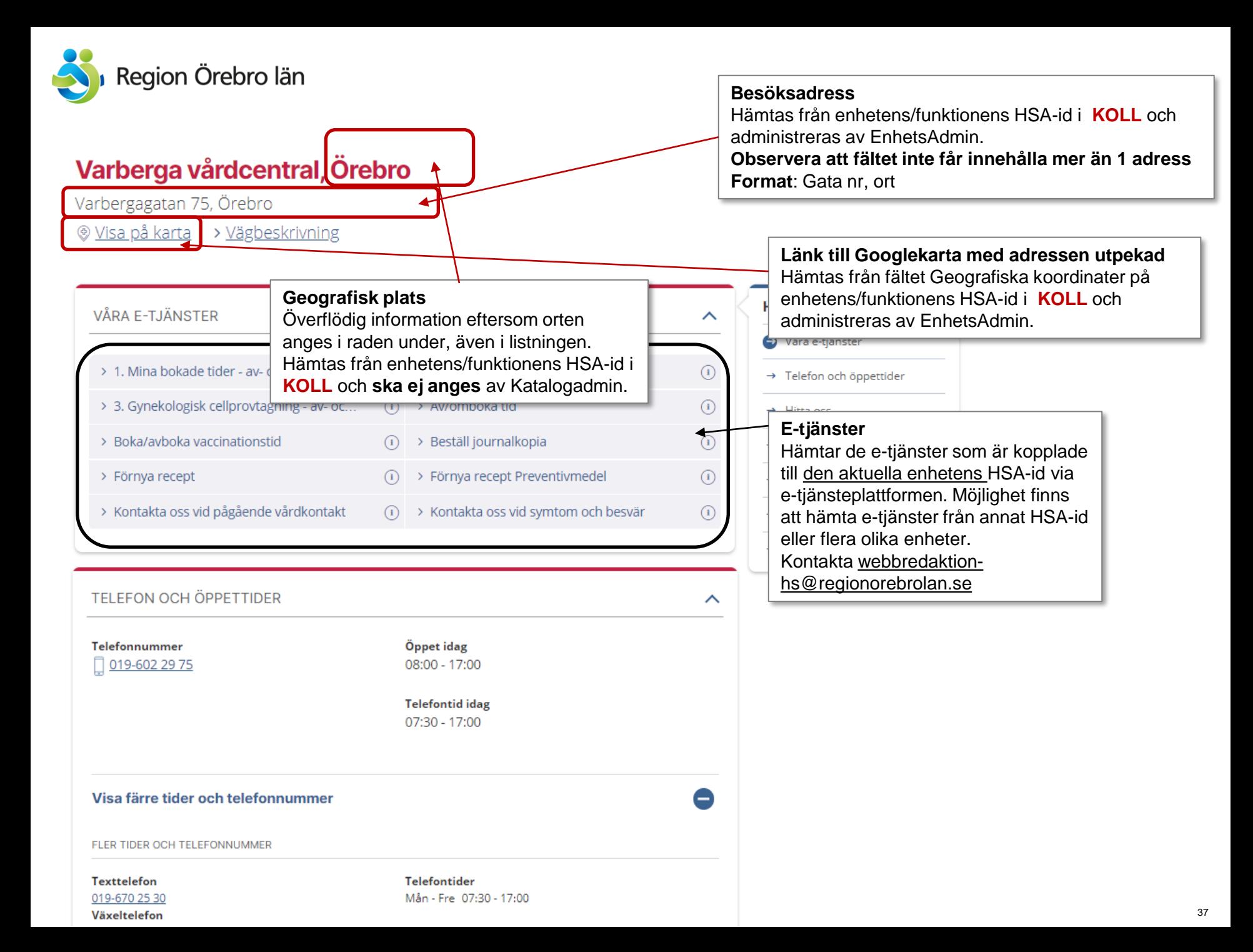

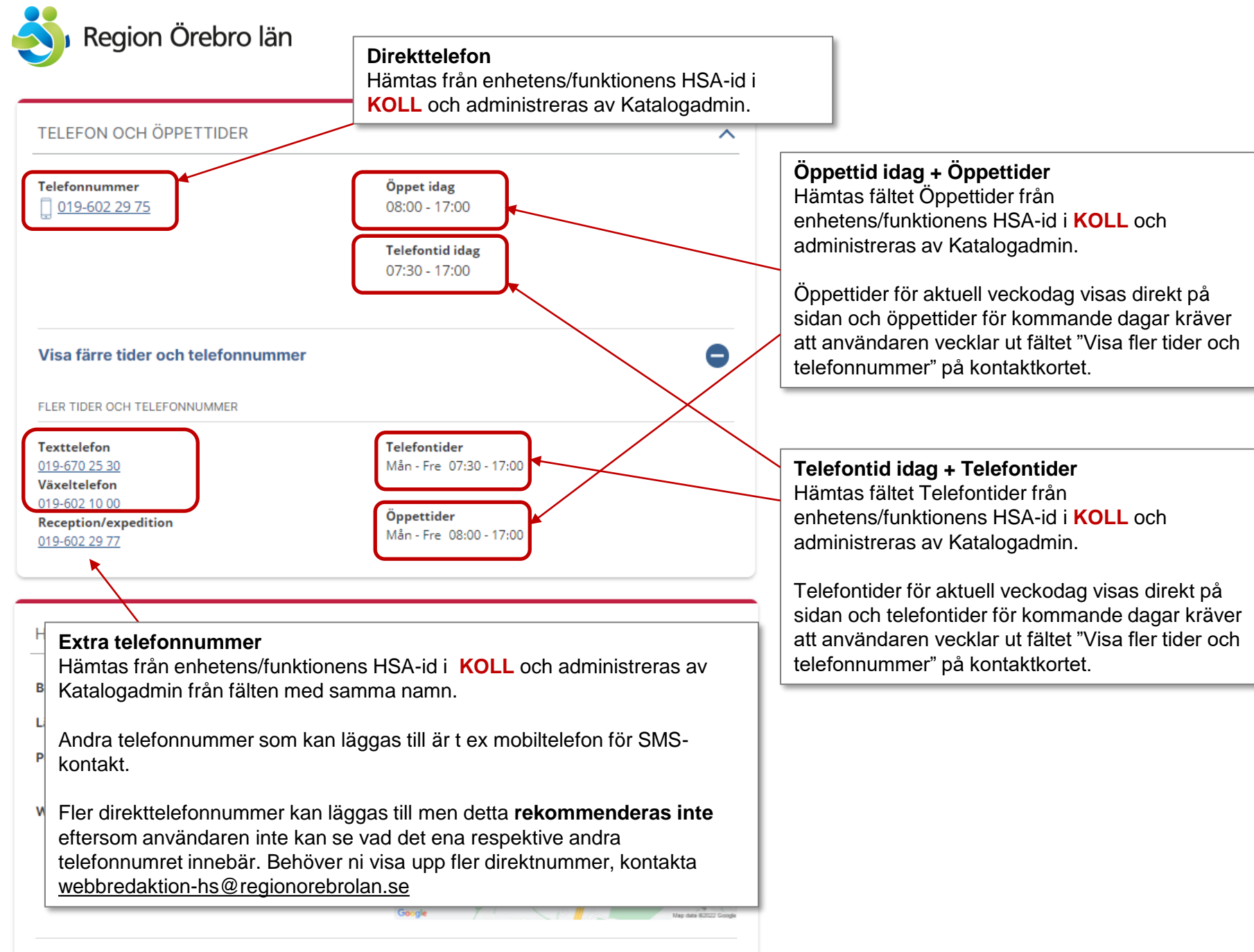

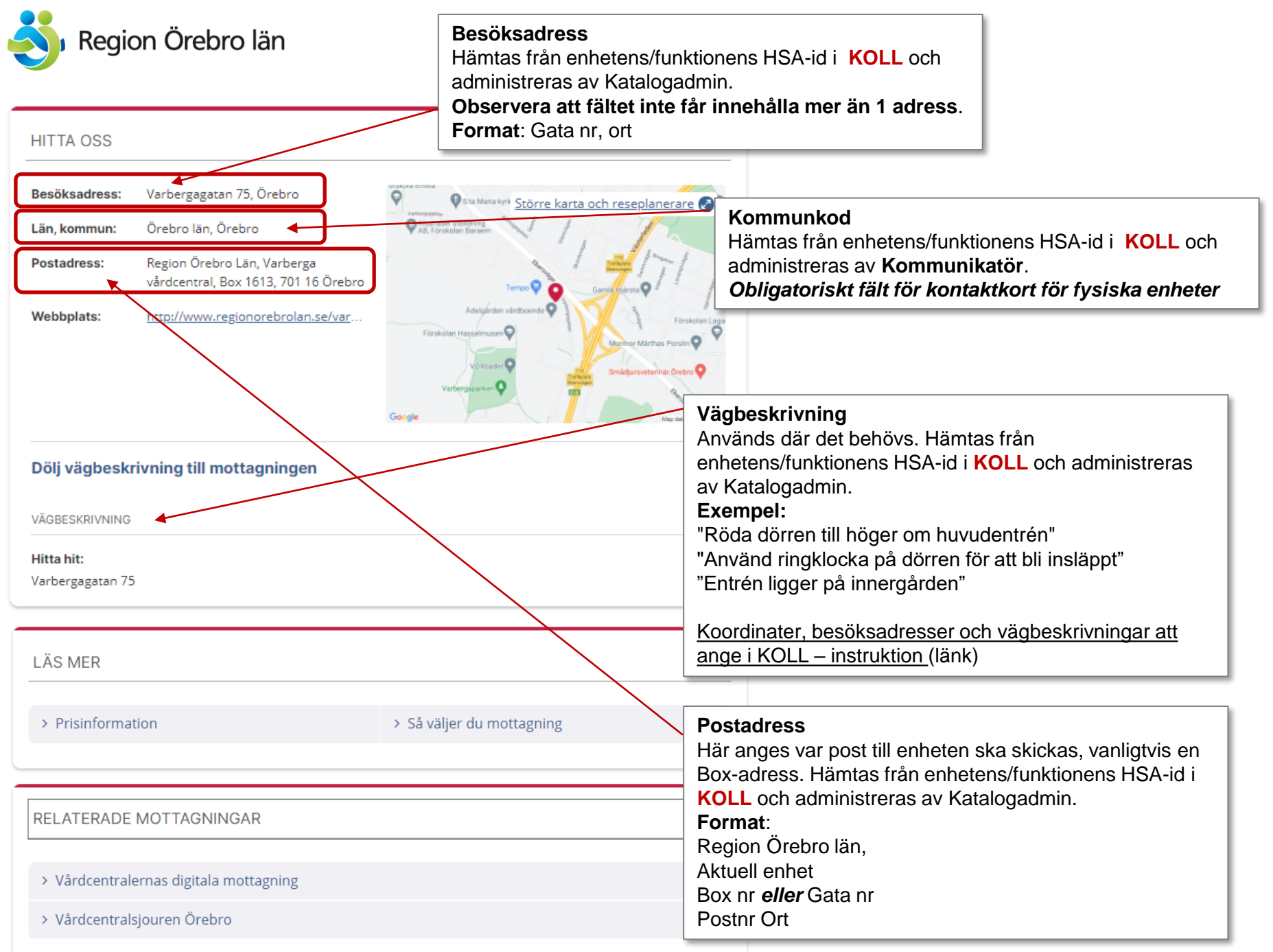